# A User Cannot See a Given Event in 25Live

If one of your users can't see a specific event (i.e., it shows as 'private' on a space availability view), it may be that the object security settings are incorrect.

| Details    | List        | Availability (Daily) | Availability (Weekly) | Calendar     | Audit Trail      |         |
|------------|-------------|----------------------|-----------------------|--------------|------------------|---------|
|            | Include     | Requested 🔶 Mor      | n Sep 23 → Select D   | ays View: St | andard (default) | \$      |
| 10AM - 7PM | 10          | 11                   | 12                    | 1            | 2 3              | 3       |
| Mon Sep 23 | HIST 113 01 | PSYC 322 01 27235 .  | HIST 114 03 27004 2   |              |                  |         |
| Tue Sep 24 |             |                      |                       |              |                  |         |
| Wed Sep 25 | HIST 113 01 | PSYC 322 01 27235 .  | HIST 114 03 27004 2   |              | PSYC 288 0       | 1 27230 |
|            | Private     |                      |                       |              | A                | ERO 421 |
| Thu Sep 26 |             |                      |                       |              |                  |         |

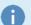

#### **Basic Assumptions**

1. This user has logged into 25Live.

2. This user has sufficient Functional Security Settings to see events (i.e., at least 'Read Only' access to the Event Directory, Cabinets, Folders, and Events).

## **Troubleshooting Steps**

### Check the Event Object Security

- In the 25Live Group Administration tool, select the security group for the user experiencing the issue
- Select Configure... > Event Security
- Select Events from the Find dropdown menu
- Search for the event that the user cannot edit
- Verify the security group that the user is in has at least View Only access

| <sup>™</sup> 25Live                                                                                                    |                                          | Group Administration | ⑦ Help                                      |
|----------------------------------------------------------------------------------------------------|------------------------------------------|----------------------|---------------------------------------------|
| Edit Event Security 🕫                                                                                                    |                                          |                      | Configure                                   |
| Find Events v by OR:                                                                                                    | Select Event Search<br>CollegeNET Events | ×                    |                                             |
| A start date of 11 07 2023      Select All                                                                                          |                                          | ×                    |                                             |
| Additional Filter Options                                                                                                    |                                          | × •                  |                                             |
| 1 Selected Event 💙                                                                                                    | ]                                        |                      |                                             |
| «                                                                                                    | Event Navigation                         |                      | <b>»</b> ×                                  |
| Events (1 displayed)<br>Select All / Deselect All / Filter<br>A Night with Heart 2024<br>Event in the Events cabinet<br>2023-AAHLBC |                                          |                      |                                             |
| $\downarrow$ Update security options for 1 Selected E                                                                               | vent ^                                   |                      |                                             |
| Object Security                                                                                                    |                                          | Sav                  | e Cancel                                    |
| Group Name                                                                                                    | Edit, Delete, Cop<br>Select All          |                      | ew Only Not Visible<br>elect All Select All |
| Administrator - Functional                                                                                                    | 0                                        | 0                    | • •                                         |
| Image: Evo                                                                                                    | ent Object Security configuration        | on options.          |                                             |

### Check the Folder's Object Security for New Events

- In the 25Live Group Administration tool, select the security group for the user experiencing the issue
- Select Configure... > Event Security
- Select Folders from the Find dropdown menu
- Search for the parent folder of the event that the user cannot edit
- In the Child Events tab select New Event Rights from the Select security option dropdown menu
- Verify the security group has at least View Only access

A

|                                                                                       |                                                                                               |                     |                                  | Selected Folder    |                         |                           |
|---------------------------------------------------------------------------------------|-----------------------------------------------------------------------------------------------|---------------------|----------------------------------|--------------------|-------------------------|---------------------------|
| ind Folders                                                                           | ✓ by OR:                                                                                      | Select Event Search | ~                                |                    |                         |                           |
|                                                                                       |                                                                                               |                     |                                  |                    |                         |                           |
|                                                                                       | Select All                                                                                    | Deselect All        |                                  |                    |                         |                           |
| Additional Filter Option                                                              | ns events                                                                                     |                     | ×                                |                    |                         |                           |
|                                                                                       |                                                                                               |                     |                                  |                    |                         |                           |
|                                                                                       |                                                                                               | Clear ever          | nt navigation                    |                    |                         |                           |
|                                                                                       |                                                                                               |                     |                                  |                    |                         |                           |
| Selected Fol                                                                          | ders                                                                                          |                     |                                  |                    |                         |                           |
|                                                                                       |                                                                                               |                     |                                  |                    |                         |                           |
|                                                                                       |                                                                                               |                     |                                  |                    |                         |                           |
| Select All / Deselect                                                                 | All                                                                                           |                     |                                  |                    |                         |                           |
| Select All / Deselect                                                                 | All                                                                                           |                     |                                  |                    |                         |                           |
|                                                                                       |                                                                                               |                     |                                  |                    |                         |                           |
| Z Events                                                                              | (3)                                                                                           |                     |                                  |                    |                         |                           |
|                                                                                       | (3)                                                                                           |                     |                                  |                    |                         |                           |
| Z Events                                                                              | (3)                                                                                           |                     |                                  |                    |                         |                           |
| Z Events                                                                              | (3)                                                                                           |                     |                                  |                    |                         |                           |
| Z Events                                                                              | (3)                                                                                           |                     |                                  |                    |                         |                           |
| Z Events                                                                              | (3)                                                                                           |                     |                                  |                    |                         |                           |
| ✓ Events                                                                              | (3)                                                                                           |                     |                                  |                    |                         |                           |
| ✓ Events                                                                              | (3)                                                                                           |                     |                                  |                    |                         | _                         |
| Events<br>Folder in the Even                                                          | ts cabinet                                                                                    |                     |                                  |                    |                         |                           |
| ✓ Events<br>Folder in the Even                                                        | (3)                                                                                           |                     |                                  |                    |                         |                           |
| C Events<br>Folder in the Event                                                       | options for 1 Folder ∽                                                                        |                     |                                  |                    | Cancel Save             |                           |
| ✓ Events<br>Folder in the Even                                                        | ts cabinet                                                                                    | Events              |                                  |                    | Cancel Save             |                           |
| <ul> <li>Events</li> <li>Folder in the Event</li> <li>Update security</li> </ul>      | options for 1 Folder ∽                                                                        | Events              |                                  |                    |                         |                           |
| Events     Folder in the Event      Update security      Object Security              | options for 1 Folder V<br>Child Folders Child                                                 | Events              | Edit, Delete, Copy               | Edit               | View Only               | Not Visible               |
| Events     Folder in the Event      Update security      Object Security              | options for 1 Folder V<br>Child Folders Child                                                 | Events              | Edit, Delete, Copy<br>Select All | Edit<br>Select All |                         | Not Visible<br>Select All |
| Events     Folder in the Even      Update security      Object Security      oup Name | options for 1 Folder V<br>Child Folders Child<br>Select security option<br>New Event Rights V | Events              |                                  |                    | View Only               |                           |
| C Events<br>Folder in the Event                                                       | options for 1 Folder V<br>Child Folders Child<br>Select security option<br>New Event Rights V | Events              | Select All                       | Select All         | View Only<br>Select All | Select All                |

Please note that changing the folder setting will not affect existing events, only future ones. You must select existing events to update them.